# **Digitale Werkzeuge für das Lernen nutzen**

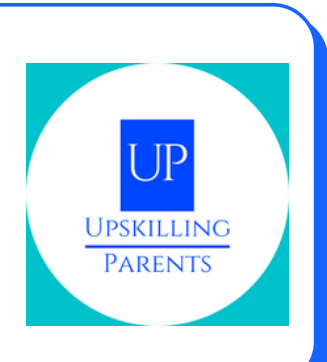

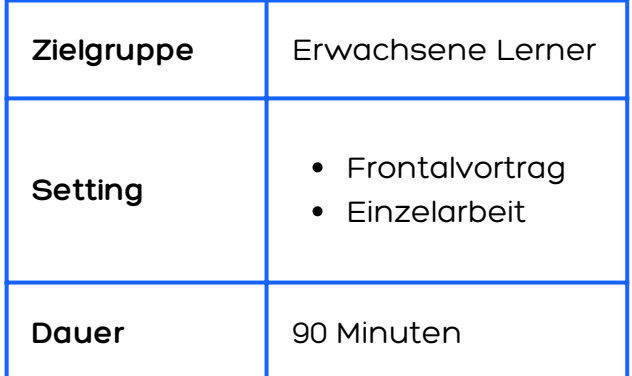

### **BENÖTIGTES MATERIAL**

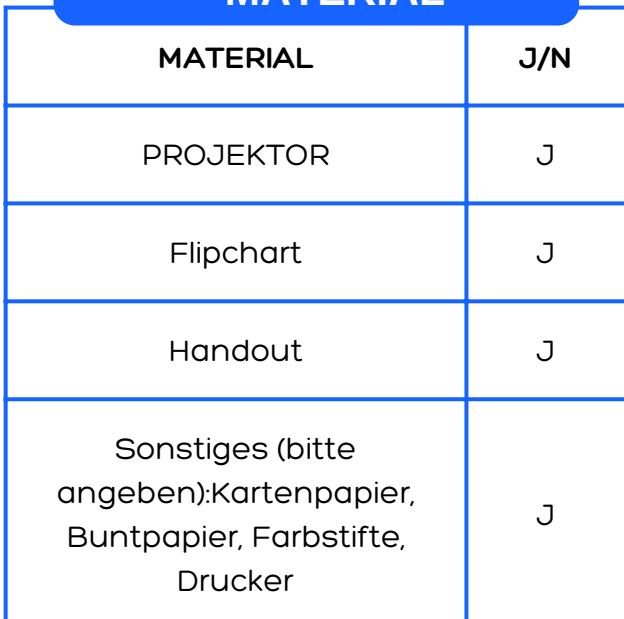

### **BESCHREIBUNG DER AKTIVITÄT**

- Eine E-Mail erstellen
- Eine E-Mail senden
- Antwort auf eine E-Mail
- Ein Word-Dokument erstellen
- Eine Präsentation erstellen

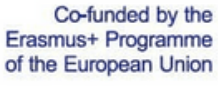

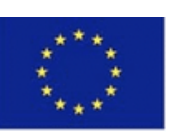

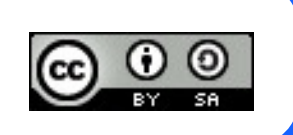

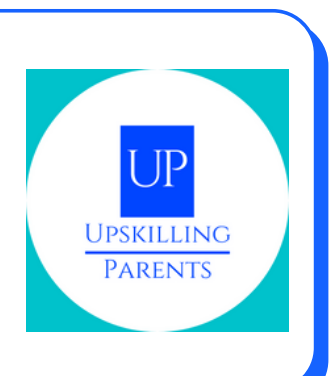

### **BESCHREIBUNG DER AKTIVITÄT**

- Eine E-Mail erstellen
- Eine E-Mail senden
- Antwort auf eine E-Mail
- Ein Word-Dokument erstellen
- Eine Präsentation erstellen

#### 1. PHASE:

Präsentation der Ziele der Sitzung/Ressource 1

#### 2. PHASE:

Ein/e Trainer:in überprüft, ob alle Teilnehmenden bereits ein E-Mail-Konto haben. (Falls nicht, sollten die Teilnehmenden während der Sitzung ein Konto einrichten)/Ressource 2

#### 3. PHASE:

Praktische Aktivität - Anschauen eines Videos ((Video 1, Senden von E-Mails) https://www.youtube.com/watch?v=2eH0JbEE-6k&t=2s)

E-Mail (Empfangen, Senden, Anhängen von Anhängen - Herunterladen und Hochladen), (Video 2, Antworten auf E-Mails, https://www.youtube.com/watch?v=a9e7XNo4agE)

- Registrierung und Einloggen
- Senden einer E-Mail
- Senden einer E-Mail mit Anhängen
- Öffnen einer E-Mail und Herunterladen eines Anhangs
- Antwort auf eine E-Mail

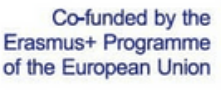

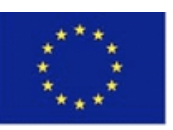

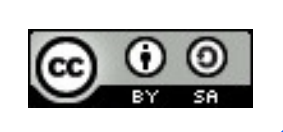

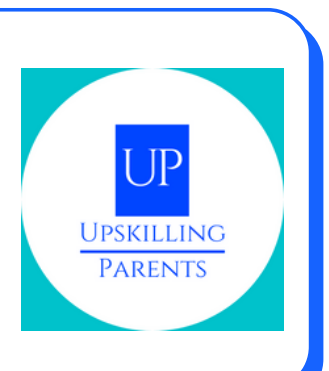

### **BESCHREIBUNG DER AKTIVITÄT**

4. PHASE:

Der/die Trainer:in präsentiert das Video/Tutorial über die Verwendung eines Textverarbeitungsprogramms (Word)/Video 3, https://www.youtube.com/watch?v=j-

ZAVHk5SaU&list=PLpQQipWcxwt85bD079KkDtIJBMBwaU2TK

Praktische Aktivität - Durchführung einer Aktivität mit dem Textverarbeitungsprogramm "Word": - das Programm auf dem Computer finden; auf das Programm zugreifen; - ein neues Dokument erstellen; - dem Dokument einen Namen geben; - auf dem Dokument schreiben; - ein Bild einfügen - das Dokument speichern. (Video 4, https://www.youtube.com/watch?

v=PafCMUVH\_OA&list=PLpQQipWcxwt85bD079KkDtIJBMBwaU2TK&index =2)

5. PHASE Ressource 3 Video über elektronische Präsentationen/Video 5, https://www.youtube.com/watch? v=k6pg4nZS6fA&list=PLpQQipWcxwt\_KvhjMTsADzon\_GY\_vBGRL

Praktische Übung - Anschauen eines Videos über die Erstellung einer elektronischen Präsentation und Durchführung einer praktischen Übung:

- der Präsentation einen Namen geben
- Schreiben Sie auf das Dokument:
- Einfügen eines Bildes;
- Speichern des Dokuments

Co-funded by the Erasmus+ Programme of the European Union

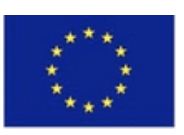

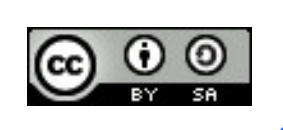

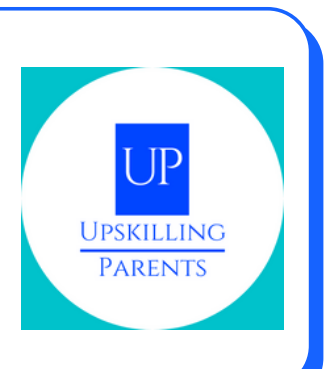

# **LERNZIELE**

- E-Mail: (Empfangen, Senden, Anhängen und/oder Öffnen von Anhängen - Herunter- und Hochladen - Computerschnittstelle und Smartphone-Schnittstelle)
- Praktische Erkundung
- Videopräsentation über Textverarbeitung, E-Mail und PowerPoint
- Durchführung von praktischen Aktivitäten.

### **ANGEWANDTE METHODIK(EN)**

**Frontalvortrag** Sitzung durch Ausbilder -> Vorbereitungsphase

**Individuelle Arbeit** Übungen

**Präsentation/Bewertung** Rückmeldung

Co-funded by the Erasmus+ Programme of the European Union

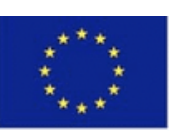

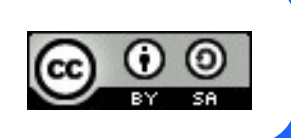

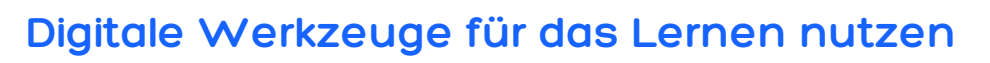

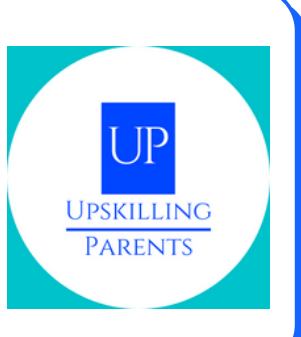

## **ONLINE-RESSOURCEN**

Ressourcen 1 bis 3: https://drive.google.com/drive/folders/1yIZozzqqJANtKlln7RUQxz0bQH8a dRfD?usp=sharing Video 1, 2, 3, 4 und 5: alle Credits von GCFLearnFree.org

Co-funded by the Erasmus+ Programme of the European Union

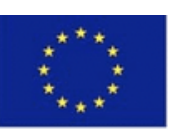

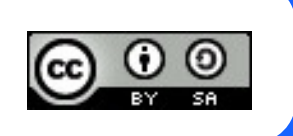